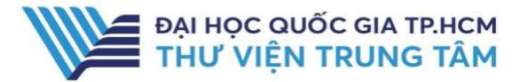

# HƯỚNG DẦN SỬ DỤNG TÀI LIỆU NỘI SINH ĐHQG-HCM

#### Tìm kiếm cơ bản

Phương pháp tìm kiếm nhanh bằng từ khóa, nhan đề sách điện tử, luận án,…. Kết quả tìm kiếm sẽ chính xác hơn khi từ khóa được đặt trong dấu "".

 Tại ô tìm kiếm, nhập nhan để sách điện tử, nhấn biểu tượng Tìm kiếm.

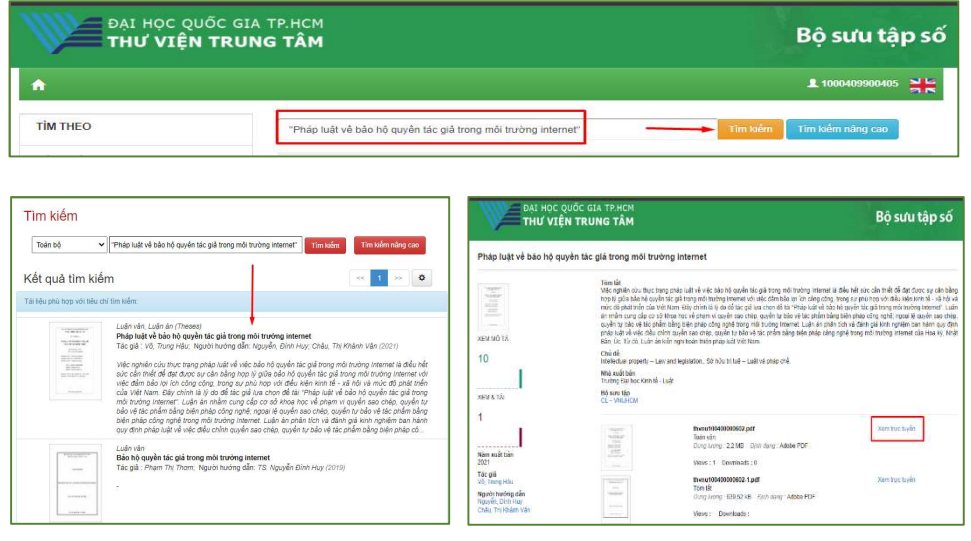

- 2. Kết quả tìm kiếm, click chọn tài liệu.
- 1. Xem tóm tắt tài liệu  $\rightarrow$  Nhấn xem trực tuyến.

#### TÌm kiếm nâng cao

Tìm kiếm nâng cao đưa ra một số tiêu chí giúp người sử dụng có thể tìm theo từ khóa chính xác hơn bằng cách sử dụng các trường: Nhan đề, tác giả, năm xuất bản,..Ngoài ra, giao diện tìm kiếm nâng cao còn giúp giới hạn hoặc/và mở rộng phạm vi tìm kiếm.

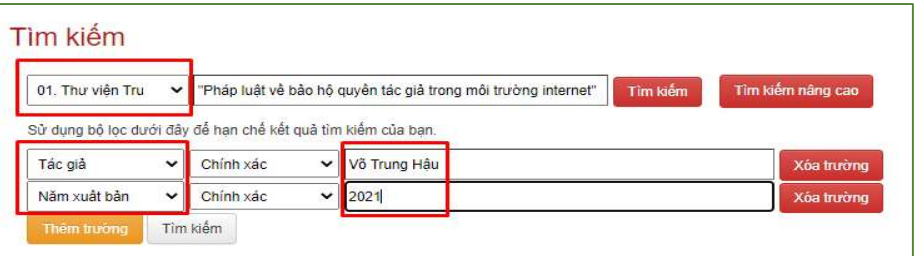

**BỘ SƯU TẬP SỐ DHQG-HCM** 

### GIỚI THIỆU CSDL

CSDL bao gồm: sách, bài giảng, đề tài nghiên cứu, luận văn/luận án của ĐHQG-HCM thuộc các chuyên ngành được đào tạo tại ĐHQG-HCM.

## HƯỚNG DẦN ĐĂNG NHẤP

B1: Truy cập: http://www.vnulib.edu.vn/ B2: Nhấn chọn "Cơ sở dữ liệu trực tuyến" B3: Chọn CSDL Tài liệu nội sinh ĐHQG-HCM Nhấn "Đăng nhập"

B4: Nhập "Username" và "Password"

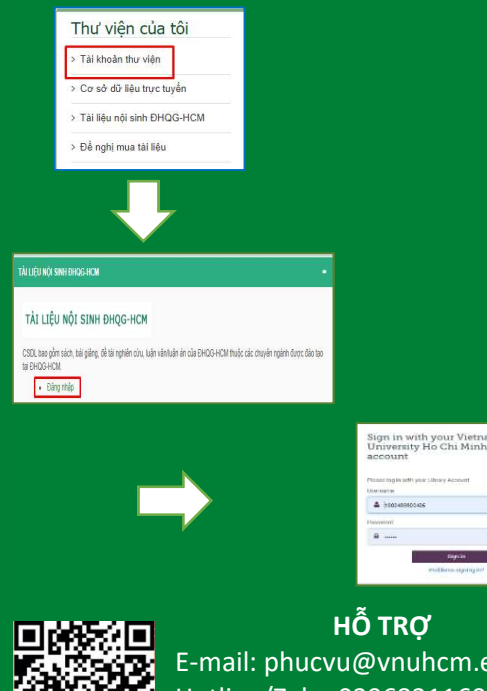

 E-mail: phucvu@vnuhcm.edu.vn Hotline/Zalo: 0396831160 Điện thoại: 028 37242181- 2935